# © CORE™

## University Edition Installation Guide

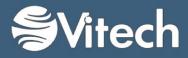

Copyright © 2004-2015 Vitech Corporation. All rights reserved.

No part of this document may be reproduced in any form, including, but not limited to, photocopying, translating into another language, or storage in a data retrieval system, without prior written consent of Vitech Corporation.

#### Restricted Rights Legend

Use, duplication, or disclosure by the Government is subject to restrictions as set forth in subparagraph (c) (1) (ii) of the Rights in Technical Data and Computer Software clause at DFARS 252.277-7013.

Vitech Corporation 2270 Kraft Drive, Suite 1600 Blacksburg, Virginia 24060 540.951.3322 FAX: 540.951.8222 Customer Support: <u>support@vitechcorp.com</u> <u>www.vitechcorp.com</u>

CORE<sup>™</sup> is a trademark of Vitech Corporation and refers to all products in the CORE software product family.

Other product names mentioned herein are used for identification purposes only, and may be trademarks of their respective companies.

Publication Date: June 2015

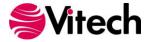

#### TABLE OF CONTENTS

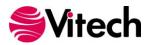

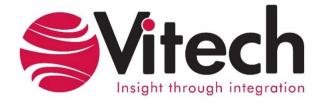

#### CUSTOMER RESOURCE OPTIONS

Supporting users throughout their entire journey of learning MBSE is central to Vitech's mission. For users looking for additional resources outside of this document, please refer to the links below. Alternatively, all links may be found at www.vitechcorp.com/resources.

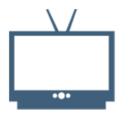

#### **Webinars**

Webinar archive with over 40 hours of premium industry and tool-specific content.

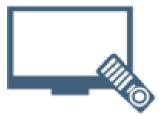

#### Screencasts

Short videos to guide users through installation and usage of Vitech software.

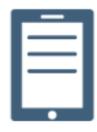

#### A Primer for Model-Based Systems Engineering

Our free eBook and our most popular resource for new and experienced practitioners alike.

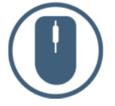

| Hel | D | Fi | les |
|-----|---|----|-----|
|     |   |    | 00  |

Searchable online access to Vitech software help files.

| _ |  |
|---|--|
|   |  |
|   |  |
|   |  |
|   |  |

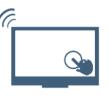

#### Technical Papers

Library of technical and white papers for download, authored by Vitech systems engineers. Knowledge Base, Exclusive Webinars and Screencasts, Chat Support, Documents, Download

Archive, etc.

**MySupport** 

Our team has also created resources libraries customized for your experience level:

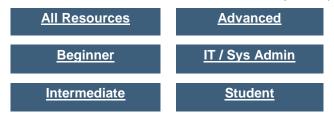

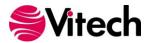

#### INTRODUCTION

Welcome to the CORE<sup>®</sup> 9 University Edition Installation Guide. This guide is intended to assist you with the steps required for getting started using the most robust systems engineering software tool available today. This guide will take you through:

- 1. Installing the software.
- 2. Obtaining an activation key.
- 3. Starting CORE.
- 4. Accessing additional guidance and resources available to help you use CORE.

If you have any problems or questions regarding installation of CORE 9 University Edition, contact us:

University Program Manager +1 540.951.3322 x106 universityprogram@vitechcorp.com

For information on systems engineering and CORE training Visit our website at <u>www.vitechcorp.com</u> +1 540.951.3322 info@vitechcorp.com

#### WHY USE CORE?

Developing complex systems requires more than today's office software and requirements tools can deliver. Product engineering and architecting demand a powerful support environment for life-cycle design. Whether designing a commercial product, an IT service, or a military system, satisfying diverse customers under schedule and budget constraints requires an integrated solution—a solution to synchronize requirements, analysis, and architecture; a solution to guarantee consistency and reduce risk; a solution to deliver technical and management insight into complex issues. That solution is CORE.

CORE is a fully integrated, flexible approach to collaborative product design specifically developed by systems engineers for systems engineers. In fact, 9 out of the 10 top U.S. defense contractors are Vitech customers, along with many of the Fortune 500 companies. Supported by an experienced staff of engineering professionals with real-world knowledge of the latest approaches and proven project experience, CORE puts project success first.

Moving beyond the document-centric or view-centric packages of the past, CORE delivers a truly collaborative design-centric approach to product development. CORE provides comprehensive traceability from need definition through requirements and analysis to architecture and test. Built upon a proven approach and a central integrated design repository, CORE includes extensive function and behavior modeling notations to better understand the dynamics of your design, integrated product simulation derived directly from your models, and on-demand automatic document and view generation. With numerous views tailored to the multitude of engineering and management tasks, CORE enables your team to focus on engineering and architecting your system.

Whether your project requires formal design specifications or informal web-based documentation, strict processes or agile design explorations, top-down approaches to a new system or middle-out/bottom-up reengineering of existing systems, CORE supports your needs.

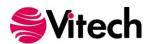

#### CORE in the Classroom

Vitech products are used each year by Each year, thousands of students are able to use the CORE University Edition at no cost in their classrooms. Vitech offers this option because we truly believe that investing in education is the best way to accomplish our global mission of changing the systems engineering world. At Vitech, we believe system thinking and our solutions can help address many of the challenges facing society. We understand that we are opposed by strong "forces of nature" such as apathy, complacency, ignorance, expediency, and preconceived notions of systems disciplines, but students who are ready to learn are partners in resisting those forces.

By using CORE in your learning environment, you are taking part in the greater mission to change how we all operate for the better. CORE is more than a software tool – it is a partner in your endeavors to take full advantage of a different way of thinking – model-based systems engineering (MBSE).

For those students who are not familiar with the concepts behind MBSE, or who would like to know more about it, we invite you to download the free PDF copy of "A Primer for Model-Based Systems Engineering" by David Long and Zane Scott at the following link:

http://www.vitechcorp.com/resources/mbse.shtml

Or purchasing a bound copy from <u>Amazon.com</u>.

#### Learning CORE

As a software product that is powerful enough to handle the most complex of design, simulation, modeling, and documentation needs, getting the most out of the product requires some training. In particular, Vitech advices students new to CORE to use the various resources listed under CORE Help and Documentation in this document. In addition, students have access to the following areas:

<u>http://www.vitechcorp.com/resources/index.shtml</u> - includes screencasts, webinar recordings, white papers, technical studies, and case studies regarding CORE and general systems engineering

<u>http://community.vitechcorp.com/forum/</u> - this page is full of great tips, tricks, and discussions revolving around CORE and MBSE.

In addition, support is available every weekday at the contact info listed on page 1.

#### Want to see CORE where you work?

Many of our University Program participants are continuing their education while they work in a variety of industries, ranging from defense to energy and software development to healthcare. For the students who aren't already working, they often find themselves employed post-graduation in these same industries. After getting a taste of what CORE can do in class projects, our students quickly realize the possibilities of what it could mean for complexity management at their workplaces.

If you'd like to bring Vitech to your office in the form of CORE software, training, or professional services, Vitech will work with you to provide demonstrations, evaluation copies of the software, and other information on designing a custom MBSE solution for you. Just send an email to <u>universityprogram@vitechcorp.com</u> to get started!

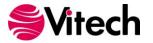

#### What's included - CORE University Edition

This University Edition of CORE is provided under special agreement for academic use only. For a more detailed description of the CORE product line, see the Overview of the CORE Product Family.

The University Edition of CORE is identical to the commercial version of CORE Spectrum with the following exceptions:

- The license will expire in alignment with the instructor's class schedule.
- The capability to save an image file, which stores the data in a fast binary format in order to eliminate the import/export cycle, has been disabled.
- The University Edition will import/export CORE database files in binary format instead of XML format.
- The capability to maintain a recovery log has been disabled.
- Only the following subset of reports from the full version of CORE 9 are available (see the website for additional information):
  - Queries and Consistency Checks
    - Item Consistency
    - Keyword Search
    - No Descriptions Query
    - Open Issues Query
    - Recursion Query
    - Unallocated Leaf-Level Function Query
    - Unallocated Leaf-Level Requirements Query
    - Unverified Leaf-Level Requirements Query
  - Systems Engineering
    - Generic Table Output
    - HTML Report
    - IDEF0 Node Index
    - System Description Document (SDD)
  - Other
    - Database Statistics Report
    - Schema Definition Report
  - DoDAF
    - For those courses where instructors have requested it, the University Edition also includes DoDAF reports and the supporting schema.
- The Administrative Tools, which allows multiple users and groups to be created and provides other administrative functions within the CORE environment, has been disabled.
- Users are limited to a single project.
- Each class is limited to 200 elements.
- CSV export capability has been disabled.
- The DOORS Connector has been disabled.

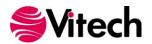

#### **CORE University Edition Installation Guide**

| Functional Capabilities                            | University License                       | Commercial License<br>(Essentials and Spectrum) |
|----------------------------------------------------|------------------------------------------|-------------------------------------------------|
| Multi-user access controls                         |                                          | X                                               |
| Data exchange with other tools                     |                                          | Х                                               |
| Consistency checks                                 | X                                        | Х                                               |
| Completeness checks                                | Х                                        | Х                                               |
| Customized tabular output                          | X                                        | Х                                               |
| IDEF0 node index                                   | Х                                        | Х                                               |
| System description document                        | Х                                        | Х                                               |
| Database statistics report                         | Х                                        | Х                                               |
| Web page output                                    | X                                        | Х                                               |
| Database size                                      | 200 objects for each data class          | Unlimited                                       |
| Custom reports                                     | Х                                        | Х                                               |
| Simultaneous projects                              |                                          | Х                                               |
| Schema changes                                     | Unlimited                                | Unlimited                                       |
| Architecture frameworks (DoDAF)                    | Optional<br>(if requested by instructor) | Х                                               |
| Government specifications                          |                                          | Х                                               |
| Model-based systems engineering                    | X                                        | Х                                               |
| Business process modeling                          | Х                                        | Х                                               |
| Comprehensive traceability                         | Х                                        | Х                                               |
| Behavior modeling and analysis                     | Х                                        | Х                                               |
| Behavior model simulation                          | X                                        | X                                               |
| Embedded simulation operands                       |                                          | X                                               |
| Resource modeling                                  | X                                        | X                                               |
| Requirements management and analysis               | Х                                        | Х                                               |
| Risk management                                    | X                                        | Х                                               |
| Program management                                 | X                                        | Х                                               |
| Verification and validation                        | X                                        | Х                                               |
| Work breakdown structures                          | X                                        | Х                                               |
| Product/component structure                        | Х                                        | Х                                               |
| Item and data flow                                 | Х                                        | Х                                               |
| Traditional (structured) and SysML representations | Х                                        | Х                                               |
| Model integration                                  | Х                                        | Х                                               |
| Import and export of change files                  |                                          | Х                                               |
| CSV export capabilities                            |                                          | Х                                               |

If you wish to use CORE for commercial or other purposes, please contact Vitech Corporation at +1.540.951.3322 or via e-mail at info@vitechcorp.com. Vitech has an official price list which provides for indefinite and evaluation licenses for CORE as well as system engineering training classes and purchased technical services.

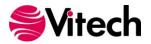

#### **INSTALLING CORE 9 UNIVERSITY EDITION**

The following section provides step-by-step instructions for installing the University Edition of CORE 9. If you still require assistance after following the steps in this guide, please contact Vitech Customer Support at +1.540.951.3999 or via email at <a href="mailto:support@vitechcorp.com">support@vitechcorp.com</a>.

- 1. You can download the CORE 9 University Edition installer from the Vitech website at <a href="http://www.vitechcorp.com/downloads/index.shtml">http://www.vitechcorp.com/downloads/index.shtml</a>.
- 2. Click on the installer to activate the InstallShield Wizard. In the InstallShield Wizard window, click **Next**.

| 📸 CORE 9 University - InstallShield Wizard |                                                                                                    |  |  |
|--------------------------------------------|----------------------------------------------------------------------------------------------------|--|--|
|                                            | Welcome to the InstallShield Wizard for CORE<br>9 University                                             |  |  |
|                                            | The InstallShield(R) Wizard will install CORE 9 University on<br>your computer. To continue, click Next. |  |  |
|                                            | WARNING: This program is protected by copyright law and international treaties.                          |  |  |
|                                            | < Back Next > Cancel                                                                                     |  |  |

Review the end-user license agreement which governs the use of CORE. If you accept the terms
of the license agreement, click the radio button next to "I accept" and then click Next to proceed
with the installation. If you do not accept the terms of the license agreement, click Cancel to end
the installation.

| CORE 0 University InstallShield Wisserd                                                                                                    |          |
|----------------------------------------------------------------------------------------------------|----------|
| 😸 CORE 9 University - InstallShield Wizard                                                                                                    | <u> </u> |
| License Agreement Please read the following license agreement carefully.                                                                                                    |          |
| <b>IMPORTANT READ CAREFULLY:</b> This Vitech End-User License Agreement<br>("EULA") is a legal agreement between you (either an individual or a single entity)<br>and Vitech Corporation for the Vitech software product identified below, which<br>includes computer software and may include associated media, printed materials,<br>and "online" or electronic documentation (collectively, the "PRODUCT"). By<br>installing, copying, or otherwise using the PRODUCT, you agree to be bound by<br>the terms of this EULA. If you do not agree to the terms of this EULA, do not install<br>or use the PRODUCT. | •        |
| Vitech CORE <sup>®</sup> 9.0 University Edition License                                                                                                    |          |
| Copyright laws and international copyright treaties, as well as other intellectual property laws                                                                                                    | Ŧ        |
| <ul> <li>I accept the terms in the license agreement</li> <li>I do not accept the terms in the license agreement</li> <li>InstallShield</li> </ul>                                                                                                    |          |
| <pre>Instailshied <back next=""> Cancel</back></pre>                                                                                                    |          |

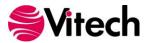

- 4. Type your name in the User Name field.
- 5. Type your organization's name in the Organization field.
- 6. If CORE should be accessible to any user who logs in to this machine, click the radio button "Anyone who uses this computer." If CORE should only be accessible to this user account, click "Only for me." Then click Next.

| 😸 CORE 9 University - InstallShield Wizard | <b>×</b>     |
|--------------------------------------------|--------------|
| Customer Information                       |              |
| Please enter your information.             |              |
| User Name:                                 |              |
|                                            |              |
| Organization:                              |              |
|                                            |              |
|                                            |              |
|                                            |              |
| Install this application for:              |              |
| Anyone who uses this computer (all users)  |              |
| Only for me (vitechuser)                   |              |
|                                            |              |
| InstallShield                              |              |
| < Back N                                   | ext > Cancel |
|                                            |              |

- 7. The installation wizard prompts you for the location to install CORE. By default, Windows applications are installed to the program files directory. You can either:
  - Confirm the location and click **Next**.

#### OR

 Click Change to select a different installation location; then click Next after selecting the alternate location.

| 😸 CORE 9 I      | Jniversity - InstallShield Wizard                                                             |
|-----------------|-----------------------------------------------------------------------------------------------|
|                 | ion Folder<br>kt to install to this folder, or click Change to install to a different folder. |
| Þ               | Install CORE 9 University to:<br>C:\Program Files (x86)\Vitech\CORE 9 University\<br>Change   |
|                 |                                                                                               |
|                 |                                                                                               |
| InstallShield - |                                                                                               |
|                 | < Back Next > Cancel                                                                          |

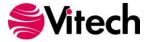

8. Select the setup type. A **Complete** installation (recommended) will install the CORE application and documentation files. A **Custom** installation will provide you the option to exclude the documentation. Once the setup type has been selected, click **Next**.

| 🛃 CORE 9 Univer              | sity - InstallShield Wizard                                                                                        |
|------------------------------|----------------------------------------------------------------------------------------------------|
| Setup Type<br>Choose the set | tup type that best suits your needs,                                                                               |
| Please select a              | setup type.                                                                                                    |
| Complete                     | All program features will be installed. (Requires the most disk space.)                                            |
| Custom                       | Choose which program features you want installed and where they will be installed. Recommended for advanced users. |
| InstallShield                | < Back Next > Cancel                                                                                               |

9. CORE reports can be configured to use either US Letter or A4 paper. Select the appropriate paper size and click **Next**.

| 😸 CORE 9 University Setup                                                       |        |
|---------------------------------------------------------------------------------|--------|
| <b>CORE Reports</b><br>Please select the paper size to be used by CORE reports. |        |
| Would you like CORE reports to use US Letter or A4 paper size?                  |        |
| O US Letter                                                                     |        |
| © A4                                                                            |        |
|                                                                                 |        |
|                                                                                 |        |
|                                                                                 |        |
|                                                                                 |        |
| InstallShield                                                                   |        |
| < Back Next >                                                                   | Cancel |

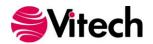

10. Click **Install** to begin the installation or click **Back** to change settings.

| 👸 CORE 9 University - InstallShield Wizard                                                        | <b>—</b> ×     |
|---------------------------------------------------------------------------------------------------|----------------|
| Ready to Install the Program<br>The wizard is ready to begin installation.                        | 44             |
| Click Install to begin the installation.                                                          |                |
| If you want to review or change any of your installation settings, click Back. C exit the wizard. | lick Cancel to |
|                                                                                                   |                |
|                                                                                                   |                |
|                                                                                                   |                |
|                                                                                                   |                |
|                                                                                                   |                |
|                                                                                                   |                |
| InstallShield                                                                                     |                |
| < Back Install                                                                                    | Cancel         |

11. After the installation routine completes, click Finish.

| 🔡 CORE 9 University - InstallSh | ield Wizard                                                                                                | × |
|---------------------------------|----------------------------------------------------------------------------------------------------|---|
|                                 | InstallShield Wizard Completed                                                                             |   |
|                                 | The InstallShield Wizard has successfully installed CORE 9<br>University. Click Finish to exit the wizard. |   |
|                                 | < Back Finish Cance                                                                                        |   |

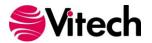

#### **REGISTERING CORE 9 UNIVERSITY EDITION**

Before using CORE University Edition, you must first register and request an activation key. CORE walks you through the process below when you first launch the University Edition. The following section provides step-by-step instructions for completing the registration process. If you still require assistance after following the steps in this guide or if you encounter any problems, please contact Vitech Customer Support at +1.540.951.3999 or via email at <a href="mailto:support@vitechcorp.com">support@vitechcorp.com</a>.

- 1. From the Windows Start menu, select All Programs > CORE 9 University > CORE 9 University.
- 2. Select the Request Key button shown below. This will open your web browser and take you directly to the CORE University Edition registration page on the Vitech website.

| Register CORE University                                                                |                                             |           |
|-----------------------------------------------------------------------------------------|---------------------------------------------|-----------|
| <b>≶</b> Vitech                                                                         |                                             |           |
|                                                                                         | Spectrum                                    | 9         |
| Before using CORE Universi<br>below, You can obtain a vai<br>http://www.vitechcorp.com/ | Request Key                                 |           |
| License:                                                                                | 505CD-5CFC3                                 | Apply Key |
| Activation Key:                                                                         |                                             | Cancel    |
| Copyright 199                                                                           | 2-2013 Vitech Corporation. All rights reser | ved.      |

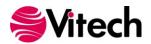

3. You will be asked to provide your contact information including name, email address, university, instructor name, and the password provided by your professor. Select "Request Activation Key" and you will automatically receive an activation key via email after completing registration.

| <b>SVitech</b>                                                                                                    |                                                                                                    |                                                                                                    | Downic                                                                                                    | ads Media                                   | P<br>MySupport |
|----------------------------------------------------------------------------------------------------|----------------------------------------------------------------------------------------------------|----------------------------------------------------------------------------------------------------|----------------------------------------------------------------------------------------------------|---------------------------------------------|----------------|
| Solutions<br>Products<br>Services                                                                                                    | Support                                                                                            | Ser al                                                                                                  | 2m C                                                                                                    | Z                                           |                |
| MySupport Home                                                                                                    | Priotity Support Request                                                                           | KnowledgeBase<br>Archive                                                                                | Premium Screencasts                                                                                                    | Webinars                                    | Download       |
| Home > University activation ><br>CORE CORE Final<br>Explore the benefits of CORE<br>Explore the benefits of CORE<br>Contact Us Today<br>Explore Vilech Training Courses<br>Viech offers mil-Edgy training<br>courses to help you making<br>today to help you making the<br>value of CORE and GENESYS.<br>Contact Us Today<br>Explore Vilech Training Courses<br>Contact Us Today<br>Explore Vilech Training Courses<br>Contact Us Today<br>Courses to help you making the<br>value of CORE and GENESYS.<br>Contact Us Today<br>Contact Us Today<br>Cont | Activate the Universi<br>This form will enable you – as a pa<br>necessary information, you will be | ity Edition of COP<br>articipating student in the V<br>eent an advatorion key to us<br>versity program. | KE Itech University Program – to down in downloading the latest edition to to that you receive the activation key to that you receive the activation key to that you receive the activation key to that you receive the activation to that you receive the activation | rf CORE software for<br>promptly. Thank you | your course.   |
|                                                                                                    | University or Training Organizat                                                                   | ton Delivering the Course                                                                               |                                                                                                    |                                             |                |
|                                                                                                    | Instructor                                                                                         | Sel                                                                                                    | ect Instructor                                                                                                    |                                             | •              |
|                                                                                                    | Password                                                                                           |                                                                                                    |                                                                                                    |                                             |                |
|                                                                                                    | License                                                                                            |                                                                                                    |                                                                                                    |                                             |                |
|                                                                                                    | Would you like to receive ongoing                                                                  |                                                                                                    | est Activation Key                                                                                                    | D No                                        |                |

4. Copy the activation key from the email into the activation key field shown Step 2. Click OK.

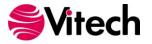

#### **GETTING STARTED**

 When you first launch CORE University Edition, you will see a message similar to the one shown below indicating how many days remain before the CORE University Edition expires at the end of your course. You will periodically be reminded as the expiration date approaches. Click OK to get started.

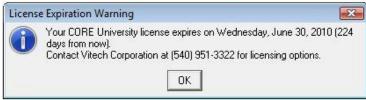

2. The project explorer below is your starting place for learning to use CORE. The Icon Reference Guide available from Help > Docs is a useful desktop tool as you start using CORE.

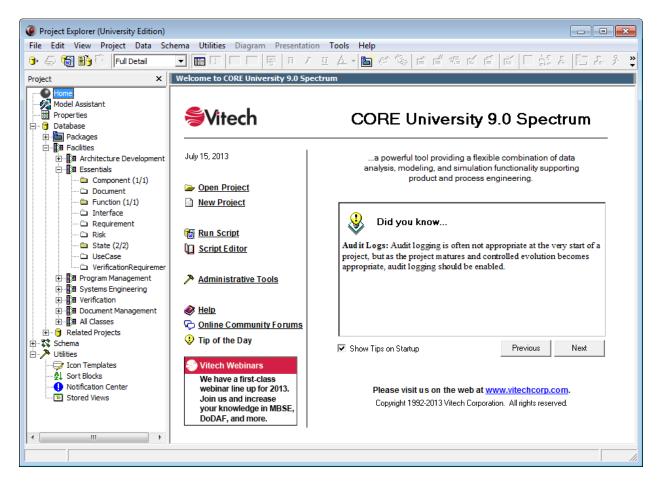

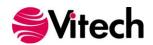

3. The University Edition is restricted and only allows you to work in one project at a time. Therefore, the Open Project and New Project links shown above are disabled in the University Edition. When you open CORE 9 University Edition, you are already in a blank project and can start adding data to the engineering repository by double-clicking on one of the elements in the left-hand list shown in the screen above. When you're done for the session, you'll need to save your information by exporting the data to a file using File > Export. When you want to start the next time, you'll import the data using File > Import and import the file you'd saved previously. Try this by going to File > Import to import one of the Samples described in the next section.

| Import Project   | ► CORE 8 University ► Data ► Samples ► | 👻 🍫 Search Sa                         | amales            | Σ |
|------------------|----------------------------------------|---------------------------------------|-------------------|---|
| Organize  Vitech |                                        | · · · · · · · · · · · · · · · · · · · | iii 🗸 🗍           | 0 |
| ☆ Favorites      | Name                                   | Date modified                         | Туре              | U |
|                  | DoDAF v20 Sample                       | 10/21/2011 5:41 PM                    | File folder       |   |
| 🔚 Libraries      | ElevatorControl.a80                    | 10/11/2011 5:07 AM                    | A80 File          |   |
| Documents        | ElevatorSystem.a80                     | 10/11/2011 5:08 AM                    | A80 File          |   |
| J Music          | FastFoodSampleSolution.a80             | 10/11/2011 5:06 AM                    | A80 File          |   |
| Pictures Videos  | GeospatialLibrarySampleSolution.a80    | 10/11/2011 5:05 AM                    | A80 File          |   |
| 🖳 Computer       |                                        |                                       |                   |   |
| 🙀 Network        |                                        |                                       |                   |   |
|                  | •                                      |                                       |                   |   |
| File             | e name:                                | ← CORE 8 Un Open                      | iveristy Database |   |

#### Sample Solutions

The Samples directory within your CORE University Edition installation provides sample definitions of four sample projects. These files can be imported into CORE to view and manipulate. A requirements source document has been provided for some samples (i.e.,GeospatialLibrarySourceDocument.doc and FastFoodSourceDocument.doc).

The sample directory does contain files for the elevator problem used in Dr. Dennis M. Buede's book, *The Engineering Design of Systems: Models and Methods* (Wiley Interscience, 2000, ISBN 0-471-28225-1).

#### **CORE Help and Documentation**

The CORE user reference guide is accessible as a reference available from within CORE University Edition. To access context sensitive help from a specific window, simply click in the window and press the F1 function key. If you prefer to navigate by volume, flip through the index, or simply perform an electronic search, the help files will meet your needs. Also available from the CORE 9 University Edition program group entry on the Windows Start menu are shortcuts to documentation including:

- What's New
- Guided Tour
- CORE System Definition Guide
- CORE Architecture Definition Guide
- CORE Icon Reference Guide
- COREsim User Guide
- MBSE Primer

Adobe's Acrobat Reader is needed to view this documentation. You can download the latest version of Adobe Acrobat Reader free of charge at http://www.adobe.com.

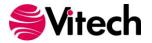

#### LEARNING MORE ABOUT CORE

The section below describes some of the features of CORE that you may wish to explore.

#### CORE Features to Evaluate

#### **Requirements Analysis and Management**

- Supports requirements elicitation
- Captures requirements from multiple sources
- Traces requirements to requirements and design elements
- Identifies and manages issues and risks
- Analyzes and decomposes requirements using both graphics and text
- Maintains consistency with behavior, architecture, and V&V

#### **Behavior Analysis**

- Models system and process functionality
- Decomposes behavior hierarchically for layered development and analysis
- Provides integrated views including both functions and data to improve analysis
- Allocates functionality to physical architecture
- Provides multiple graphical representations [EFFBD, IDEF0, N2, ...] of functional design
- Ensures design integrity with a single underlying model
- Executes models for dynamic verification
- Maintains consistency with requirements, architecture, and V&V

#### **Architecture Analysis**

- Models the physical and logical architectures
- Supports multiple graphical representations of architecture decomposition and interrelationships
- Accommodates COTS systems and components
- Identifies and manages internal and external interfaces
- Characterizes the implementation of logical interfaces
- Computes numerical roll-ups across hierarchical design
- Develops alternative architectures for comparison
- Maintains consistency with requirements, behavior, and V&V

#### **Verification and Validation**

- Develops verification requirements and plans
- Verifies architectures through dynamic execution of behavior models
- Validates requirements with behavior, physical, and verification models
- Manages all aspects of V&V from planning through specific events and results
- Maintains consistency with requirements, behavior, and architecture

#### **Document and Report Generation**

- · Generates on-demand system specifications, reports, queries, and views
- Supports standard text and graphic file formats [XML, HTML, DOC, RTF, CSV, ASCII, JPG, PNG, WMF, ...]
- Provides end-to-end traceability (forward and reverse)
- Supports complete impact analysis (requirement, behavior, and architecture changes)
- Captures programmatic data including schedules and WBS
- Collaborates through stand-alone, enterprise, and web deployment
- Delivers true design integrity through a design-centric repository with view and document generators
- Supports via top-down, middle-out, and bottom-up analysis (forward and reverse engineering)
- Integrates DoDAF with system design
- Facilitates design and communication using a layered approach

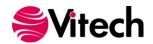

- Incorporates a baseline schema based upon 30 years of research
- Allows customization of language and reports
- Reduces production of documentation and views to a byproduct of system design

#### **CORE Training**

Vitech offers ongoing training to help users learn more about using CORE in support of systems engineering and architecture frameworks including:

- **MBSE/CORE Basic Course** Provides the basic concepts of the MBSE Methodology and the skills for model building in CORE
- Scripting in CORE CORE can be tailored in a number of ways to suit the needs of the individual customer. This course shows how to do that using CORE's scripting capabilities.

For more information on any of these courses, please visit our website or call Vitech at +1 540.951.3322.

#### **UNINSTALLING CORE 9 UNIVERSITY**

To remove CORE 9 University from your system, select Add/Remove Programs from the Windows control panel. Select CORE 9 University from the list of applications available to uninstall and click the Add/Remove button. Follow the instructions provided by the installer to remove the application.

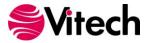

#### **OVERVIEW OF THE CORE PRODUCT FAMILY**

CORE is the premier tool supporting MBSE and product design including requirements analysis, behavioral analysis, architecture definition, verification, and design validation within an engineering or business process modeling project.

#### **CORE Essentials**

CORE Essentials provides individuals, small teams, and distributed users a complete MBSE development solution ready for immediate use against a locally installed and maintained repository – yet also adds the ability to connect to a collaborative design environment as required. Enjoy a robust product that includes a rich requirements management capability, multiple modeling notations, and integrated discrete-event simulation, comprehensive architecture analysis, verification and validation, and robust, on-demand documentation.

#### CORE Spectrum

Incorporating all of the features found in CORE Essentials, CORE Spectrum delivers comprehensive support for DoDAF 2.0 and SysML, providing a single vehicle that enables team-wide perspective and analysis and the industry-exclusive ability to deliver answers and insight in multiple formats, regardless of the input approach.

Whether working independently or as part of the collaborative enterprise team, Spectrum provides the ultimate answer in capability and flexibility.

#### **CORE Server**

Part of a large, complex, or data-rich effort? Add CORE Server as a remote repository and enable CORE Essentials and CORE Spectrum users the ability to operate offline and independently or as part of the collaborative engineering team operating together in one concurrent database. Easily maintained and time-tested with over a decade in use, CORE Server provides a secure, convenient gateway for the team to operate in unison, taking advantage of the team-wide consolidation of information.

As the engineering team centerpiece, CORE Server offers unparalleled ease of use, team-wide systemlevel insight, live access to the latest system changes, comprehensive analysis, and instant, thorough documentation.

#### **CORE2net Web Server**

CORE2net extends your CORE Server environment to the web. As a separately licensed component of the CORE Server, the CORE2net web server allows you to query the current information contained in the CORE systems definition repository, enabling design changes and real-time sharing of the current design state.

CORE2net enables inter- and intra-team collaboration at the enterprise level with the ability to set up appropriate access permissions; authorized team members simply log into the project website using a web browser such as Microsoft Internet Explorer<sup>®</sup>. Engineers no longer need to be co-located in order to participate in a design effort. Managers and other reviewers can access their data in familiar formats (tabular, graphical, and hyperlinked) from any location.

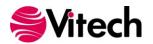

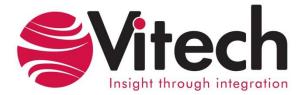

### **Vitech Corporation**

2270 Kraft Drive, Suite 1600 Blacksburg, Virginia 24060 540.951.3322 FAX: 540.951.8222 Customer Support: <u>support@vitechcorp.com</u> www.vitechcorp.com